**17º REUNIÃO – GTER Roteamento avançado Controle de banda**

# **Roteamento avançado e controle de banda em Linux**

### **Hélio Loureiro**

<helio@loureiro.eng.br>

#### *Sumário*

#### ➢**Roteamento avançado**

- ➢ **Sintaxe**
- ➢ **Exemplo**
- ➢ **Controle de banda**
	- ➢ **Sintaxe**
	- ➢ **Exemplo**

*NOTA: os exemplos são baseados na distribuição Debian mas funcionam similarmente em todas as demais.*

## *Cenário típico*

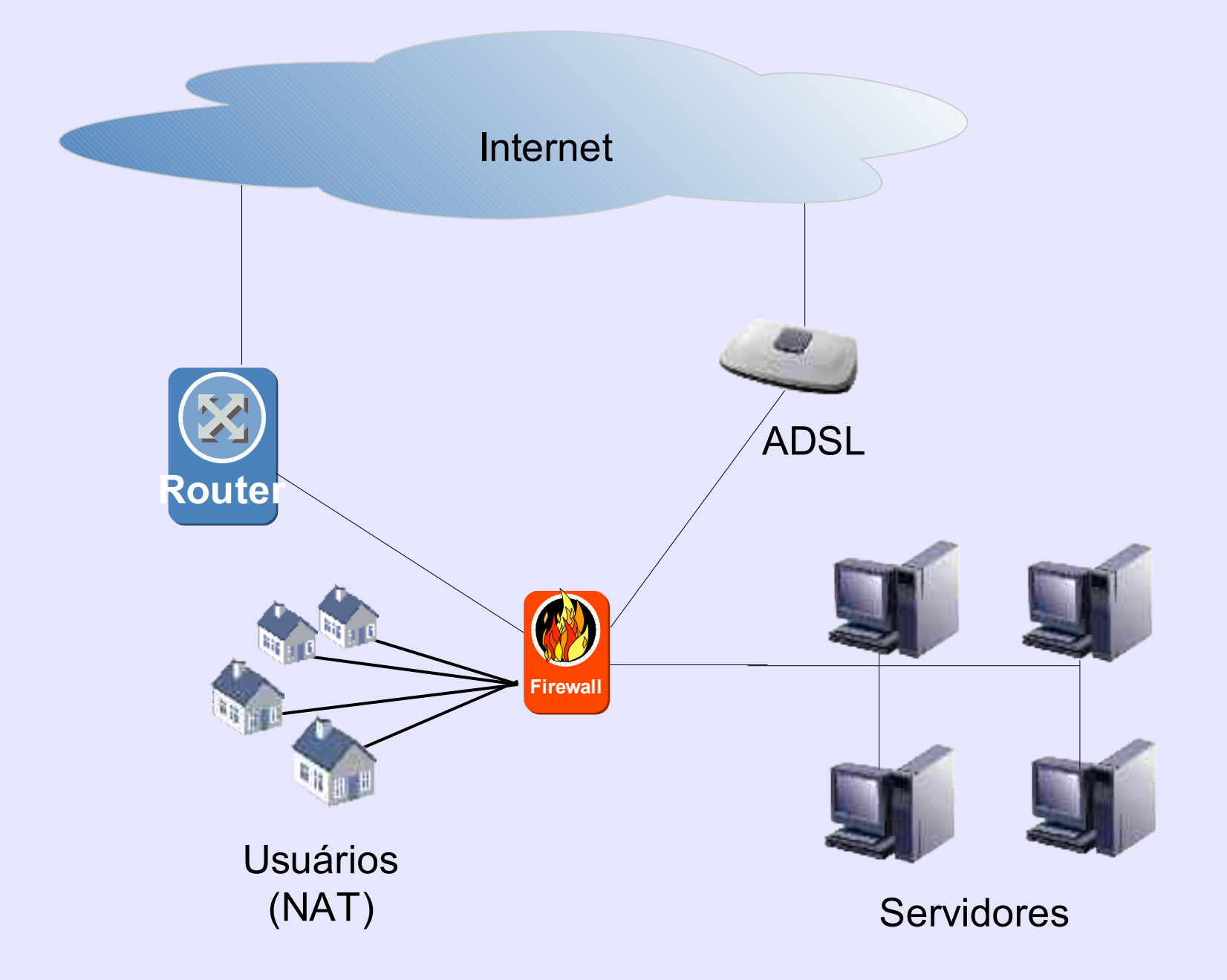

## *Busca de informações*

**17º REUNIÃO – GTER Roteamento avançado Controle de banda**

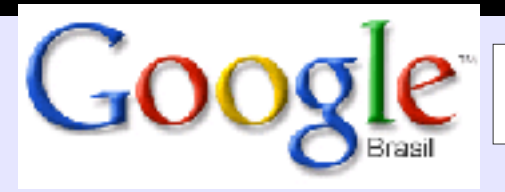

"policy routing" <O.S.>

- ➢**Linux - iptables/ipchains/iproute2 - 8.030 links**
- ➢**FreeBSD - ipfw/ipfw2/ipfilter - 2.290 links**
- ➢**OpenBSD - ipfilter/pf - 1.430 links**
- ➢**Solaris - ipfilter - 2.048 links**
- ➢**NetBSD - ipfilter - 1.320 links**
- ➢**SCO (Unixware) - ? - 1.440 links**

➢**Windows - ? - 5.200 links**

O termo "policy routing" é utilizando em roteadores, enquanto que "source routing" em Linux/BSD".

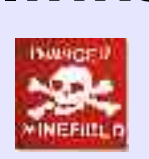

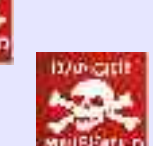

## *Source routing Linux/BSD*

**17º REUNIÃO – GTER Roteamento avançado Controle de banda**

#### *Linux*

- ➢**iptables - sintaxe muito flexível (complexa)**
- ➢**iptables - difícil padronização para criação script**
- ➢**iproute2 - fácil configuração para roteamento**
- ➢**iproute2 - estável!**

#### *OpenBSD*

- ➢**pf - sintaxe simples (BSD)**
- ➢**pf - roteamento através dele**
- ➢**pf - recém lançado na versão 3.0**

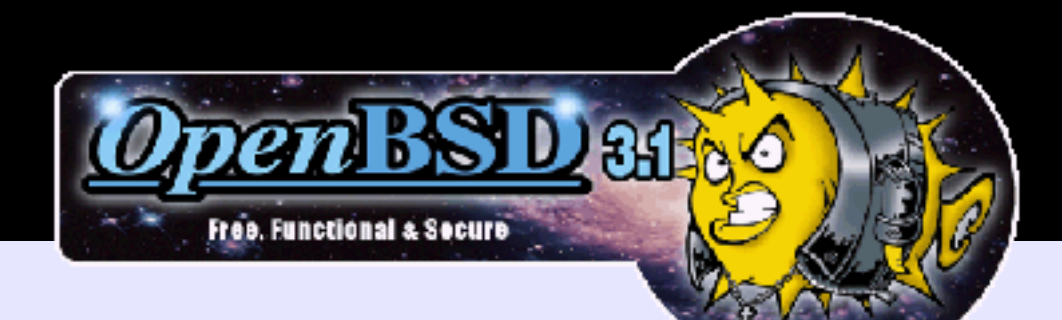

**17º REUNIÃO – GTER Roteamento avançado Controle de banda**

block in log all scrub in all pass out all keep state pass out inet proto tcp from any to any keep state pass in quick on \$EXT proto tcp from \$HELIO to \$FW \ port 22 flags S/SA keep state pass in quick proto udp from any to any port 53 keep state pass in on \$EXT inet proto tcp from any to \$SERVER \ port {25,80,110,143,443} flags S/SA modulate state pass in on \$EXT proto udp from any port 53 to \$FW keep state pass in on xl0 fastroute from 192.168.0.0/24 to \$DMZ keep state pass in on xl0 fastroute from 192.168.0.0/24 to \$EXTERNAL keep state

**pass in on xl0 route-to xl3:200.100.10.1 from \ 192.168.0.0/24 to any keep state**

#### *Sistema travava...*

#### *Preparando o kernel*

---

- [\*] Prompt for development and/or incomplete code/drivers
- [\*] TCP/IP Networking [\*] Networking packet filtering (replaces ipchains) [\*] Networking packet filtering debugging [\*] Socket Filtering --- [\*] IP: advanced router [\*] IP: policy routing [\*] IP: use netfilter MARK value as routing key [\*] IP: fast network address translation [\*] IP: equal cost multipath [\*] IP: use TOS value as routing key [\*] IP: verbose route monitoring [\*] IP: large routing tables [\*] IP: GRE tunnels over IP Já disponível no kernel 2.4.20 ou superior

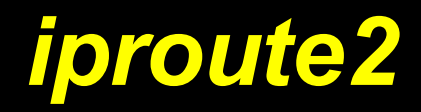

Solução desenvolvida para o kernel 2.4. Substitui os comandos **arp**, **ifconfig** e **route**. Sintaxe semelhante à cli de roteadores. Permite criar regras de roteamento. Não interage com os comandos legados. Inclui o programa de controle de banda (*tc*). Usa o sistema de filtros e filas.

## *apt-get install iproute*

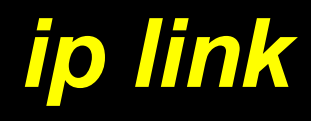

Usado para verificar e/ou configurar o endereço físico (MAC) das interfaces de rede. Aceita as opções show e set.

#### router:~# **ip link show**

1: lo: <LOOPBACK,UP> mtu 16436 qdisc noqueue link/loopback 00:00:00:00:00:00 brd 00:00:00:00:00:00

link/ether 00:04:75:7a:73:a4 brd ff:ff:ff:ff:ff:ff

- 2: eth0: <BROADCAST,MULTICAST,UP> mtu 1500 qdisc pfifo\_fast qlen 100 link/ether 00:04:75:7a:73:63 brd ff:ff:ff:ff:ff:ff
- 3: eth1: <BROADCAST,MULTICAST,UP> mtu 1500 qdisc pfifo\_fast qlen 100 link/ether 00:04:75:7a:73:8e brd ff:ff:ff:ff:ff:ff
- 4: eth2: <BROADCAST,MULTICAST,UP> mtu 1500 qdisc pfifo\_fast qlen 100 link/ether 00:04:75:7a:73:31 brd ff:ff:ff:ff:ff:ff
- 5: eth3: <BROADCAST,MULTICAST,UP> mtu 1500 qdisc pfifo\_fast qlen 100

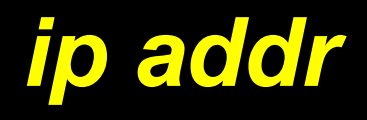

Usado para interagir com as interfaces de rede. Aceita as opções list, add e del entre outras.

#### router~# **ip addr list**

- 1: lo: <LOOPBACK,UP> mtu 16436 qdisc noqueue link/loopback 00:00:00:00:00:00 brd 00:00:00:00:00:00 inet 127.0.0.1/8 scope host lo
- 2: eth0: <BROADCAST,MULTICAST,UP> mtu 1500 qdisc pfifo\_fast qlen 100 link/ether 00:10:5a:9b:1e:fd brd ff:ff:ff:ff:ff:ff
	- inet 192.168.254.200/24 brd 192.168.254.255 scope global eth0
- router~# **ip addr add 192.168.253.200/24 dev eth0**
- router~# **ip addr list dev eth0**
- 2: eth0: <BROADCAST,MULTICAST,UP> mtu 1500 qdisc pfifo\_fast qlen 1000 link/ether 00:10:5a:9b:1e:fd brd ff:ff:ff:ff:ff:ff
	- inet 192.168.254.200/24 brd 192.168.254.255 scope global eth0
	- inet 192.168.253.200/24 scope global eth0
- router~# **ifconfig eth0**
- eth0 Link encap:Ethernet HWaddr 00:10:5A:9B:1E:FD inet addr:192.168.254.200 Bcast:192.168.254.255 Mask:255.255.255.0 UP BROADCAST RUNNING MULTICAST MTU:1500 Metric:1

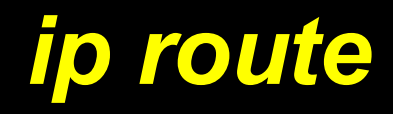

Usado para verificar e/ou configurar as rotas estáticas da rede. Aceita as opções list, flush, add, e del entre outros.

#### router:~# **ip route list**

200.1.2.0/26 dev eth2 proto kernel scope link src 200.1.2.20 200.100.10.0/26 dev eth3 proto kernel scope link src 200.100.10.56 10.0.0.0/24 dev eth1 proto kernel scope link src 10.0.0.254 192.168.0.0/24 dev eth0 proto kernel scope link src 192.168.0.254 default via 200.1.2.1 dev eth2 router:~# **ip route add nat 192.168.0.100 via 200.1.2.20**

## */etc/iproute2/rt\_tables*

router ~# **ip route flush cache**

Arquivo onde as tabelas (de regras) de roteamento são definidas. Cada tabela é definida por seu número identificador e nome. A ordenação vai de 0 à 255 (256 valores = 8 bits) e a faixa de 253 à 255 é reservada às tabelas do sistema (local, main e default). Uma entrada na arquivo mas sem regra definida não é apresentada no comando "ip rule list". Para forçar o kernel a ler a nova entrada, o comando "ip route flush cache" é necessário.

```
router ~# echo "200 dmznet" >> /etc/iproute2/rt_tables
router ~# cat /etc/iproute2/rt_tables
# reserved
255 local
254 main
253 default
0 unspec
# local
1 inr.ruhep
200 dmznet
```
## *ip rule*

Usado para criar regras específicas de roteamento. Existem algumas tabelas iniciais que não podem ser removidas: **local** (loopback), **main** e **default**. Cria-se uma ou mais tabelas para o roteamento desejado. No caso apresentado, somente a tabela **dmznet** foi adicionada, deixando todos os demais dentro da tabela **main**. Aceita as opções list, add e del.

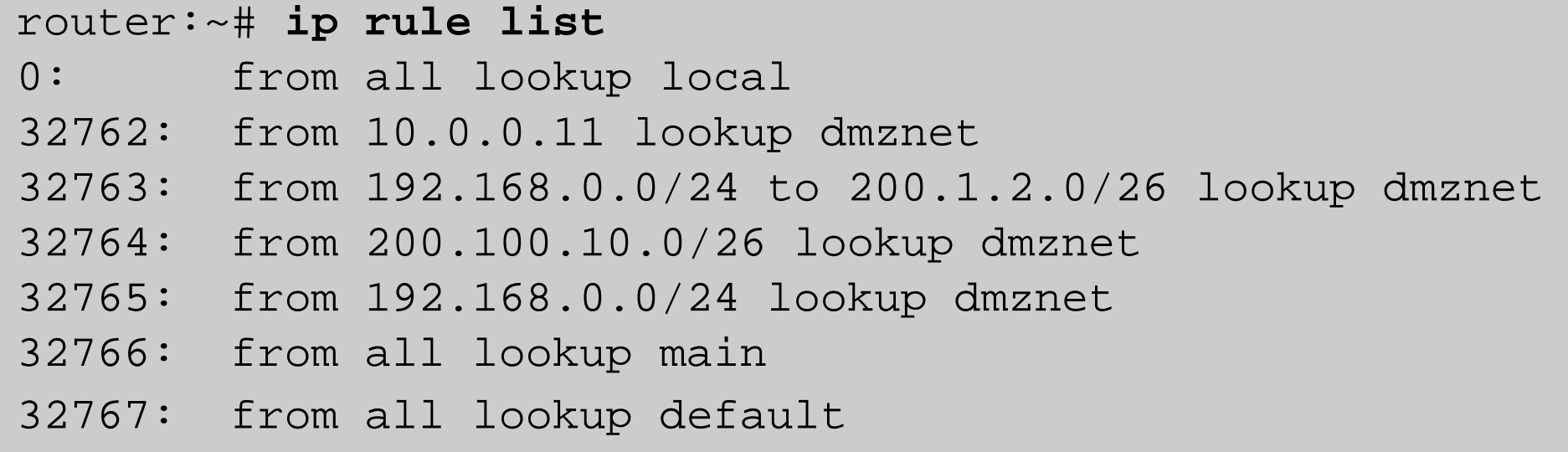

## *Situação inicial (uma saída)*

**17º REUNIÃO – GTER Roteamento avançado Controle de banda**

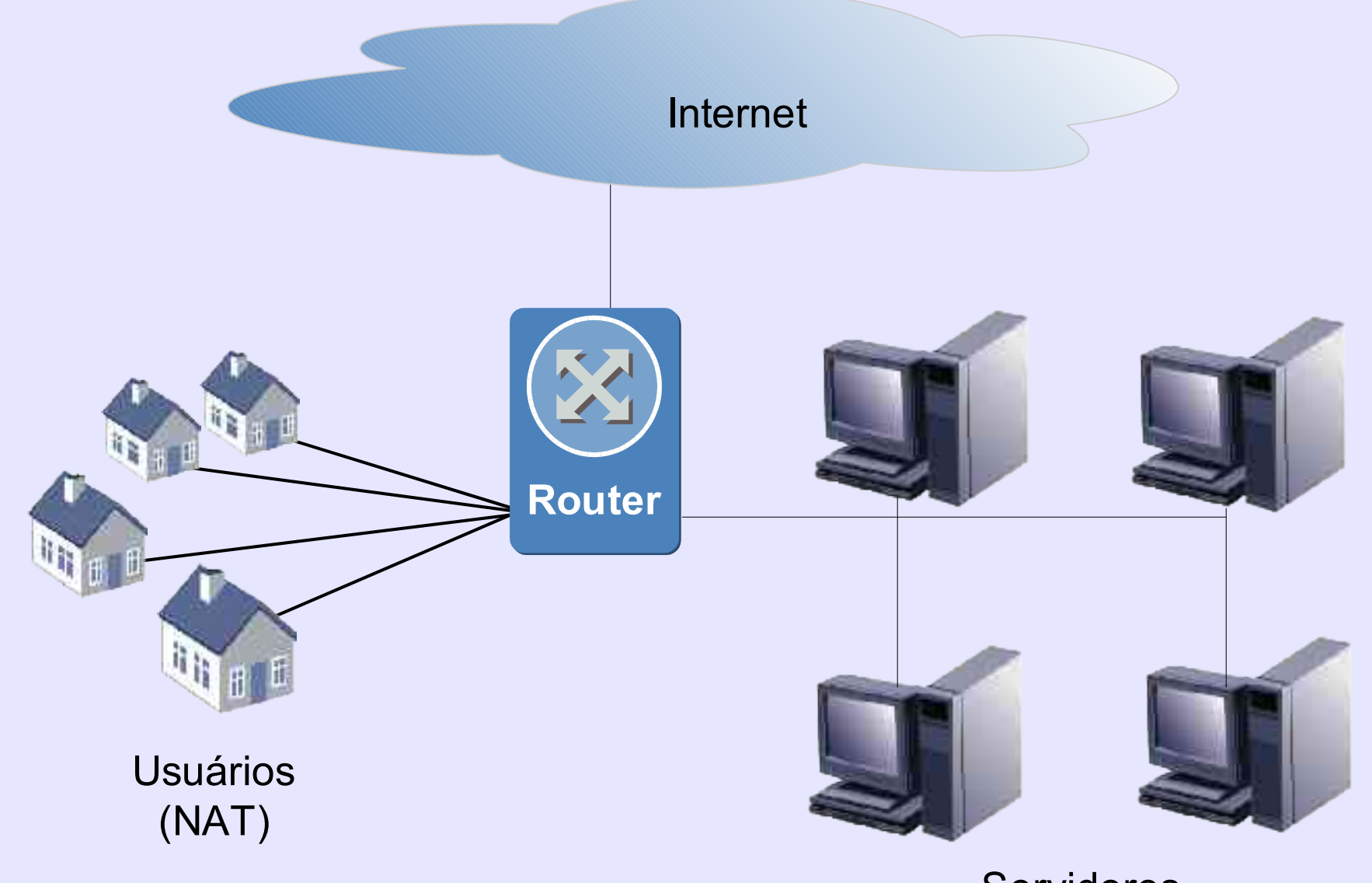

Servidores

### *Situação desejada*

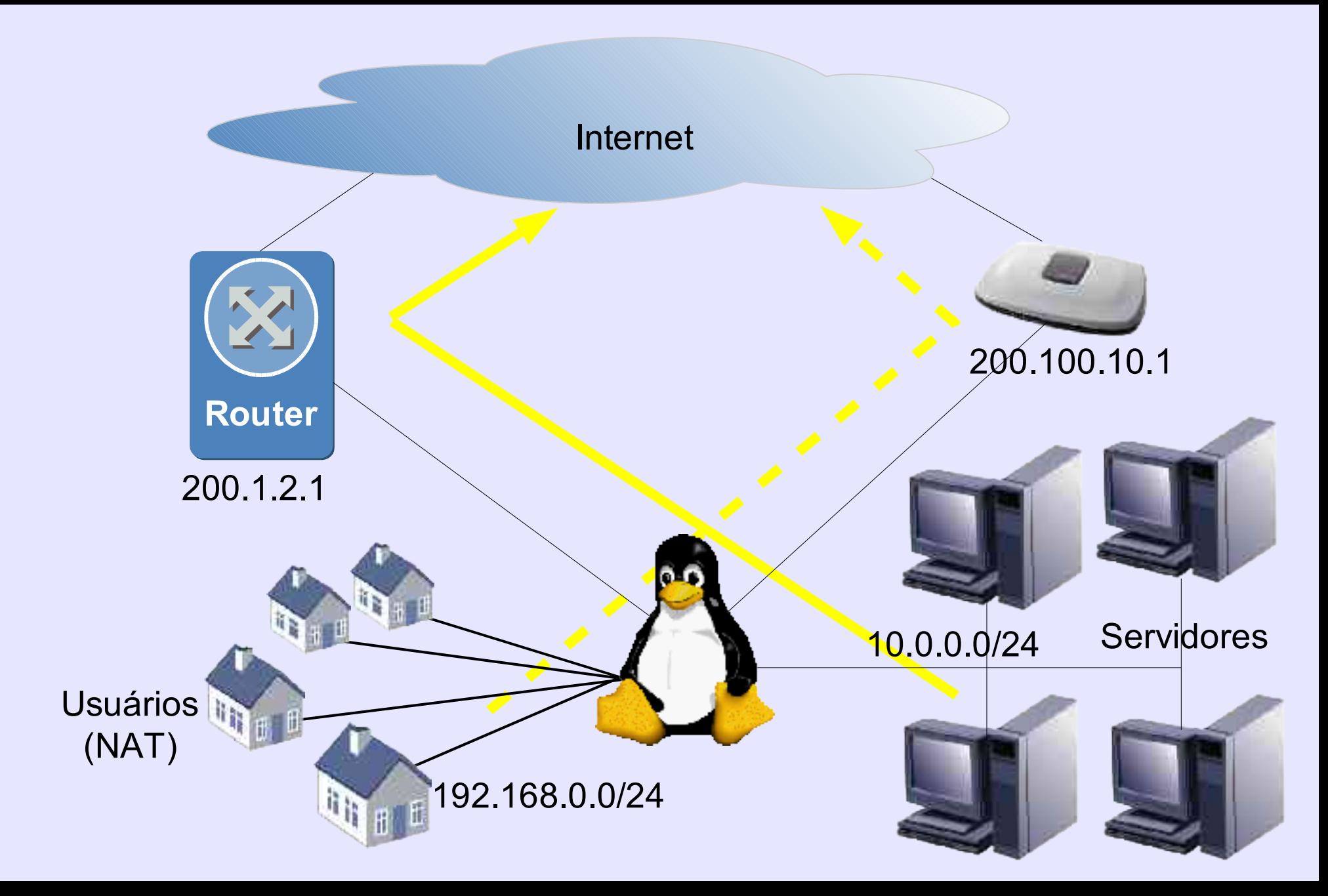

## */etc/init.d/iproute*

![](_page_15_Picture_265.jpeg)

#### *Alterando rotas*

```
#! /bin/sh
case $1 in
  start|adsl)
    echo "Roteando Intranet pelo link ADSL"
    ip route del default via 200.1.2.1 table dmznet
    ip route add default via 200.100.10.1 table dmznet
    echo "Iniciando regras de firewall"
    /etc/init.d/firewall start
    ; ;stop|frame-relay)
    echo "Roteando Intranet pelo link FR"
    ip route del default via 200.100.10.1 table dmznet
    ip route add default via 200.1.2.1 table dmznet
    echo "Desligando regras de firewall"
    /etc/init.d/firewall stop
    \frac{1}{i};
 restart)
    $0 stop
    $0 start
    ; ;*)
    echo "Use: $0 {start|adsl|stop|frame-relay|restart}"
```
#### *Balanceamento de carga*

![](_page_17_Figure_2.jpeg)

#### *Atribuindo peso às rotas*

**17º REUNIÃO – GTER Roteamento avançado Controle de banda**

ip route add default scope global nexthop \ via 200.100.10.1 dev eth0 weight  $1 \setminus$ nexthop via 200.1.2.1 dev eth1 weight 1

![](_page_19_Picture_0.jpeg)

![](_page_19_Picture_2.jpeg)

![](_page_20_Picture_0.jpeg)

ip tunnel add netgre mode gre remote 200.100.10.20 \ local 200.1.2.20 ttl 255

- ip link set netgre up
- ip addr add 10.0.1.1 dev netgre
- ip route add 192.168.100.0/24 dev netgre

**17º REUNIÃO – GTER Roteamento avançado Controle de banda**

# Controle de banda

### *Controle de banda*

Dois tipos básicos: classless e classfull. Ambos fazem re-priorização de pacotes. Permitem configuração de parâmetros como: *latency, burst, rate, peakrate, etc*.

- Em geral funcionam somente na interface *egress* Do sistema (existe uma classe específica para a *Ingress*).
- Pode ser utilizado para dar maior prioridade por host ou por serviço ou ambos.

![](_page_23_Picture_0.jpeg)

**17º REUNIÃO – GTER Roteamento avançado Controle de banda**

Faz controle sobre interface inteira. Não permite sub-divisões de classe. Configura o comportamento da fila da interface. Ex: pfifo\_fast, TBF (Token Bucket Filter) e SQF (Stochastic Fairness Queueing).

tc qdisc add dev ppp0 root tbf rate 220kbit

#### *Classfull*

Utiliza estrutura de árvore. Permite criação de tipos de tráfego com limitação por classe (classless) ou por filho. Permite garantia de banda mínima. Permite compartilhamento de banda.

![](_page_24_Figure_3.jpeg)

#### *Preparando o kernel*

#### **17º REUNIÃO – GTER Roteamento avançado Controle de banda**

Networking options ---> QoS and/or fair queueing ---> [\*] QoS and/or fair queueing <M> HTB packet scheduler <M> CBQ packet scheduler <M> CSZ packet scheduler <M> The simplest PRIO pseudoscheduler <M> RED queue <M> TEQL queue <M> TBF queue <M> GRED queue <M> Diffserv field marker <M> Ingress Qdisc [\*] QoS support [\*] Rate estimator [\*] Packet classifier API <M> TC index classifier <M> Routing table based classifier <M> Firewall based classifier <M> U32 classifier <M> Special RSVP classifier [\*] Traffic policing (needed for in/egress)

#### *HTB3*

Hierarchical Token Bucket. Controle preciso (diferente do CBQ). Comportamento semelhante ao ALTQ (BSDs). Geralmente utiliza outra disciplina de filas dentro de suas classes filhos.

![](_page_26_Figure_3.jpeg)

![](_page_27_Picture_0.jpeg)

tc qdisc add dev eth0 root handle 1: htb default 1000 tc class add dev eth0 parent 1: classid 1:1 htb  $\setminus$ rate 256 kbit ceil 256 kbit tc class add dev eth0 parent 1:1 classid 1:10 htb  $\setminus$ rate 56 kbit ceil 128 kbit burst 6k tc class add dev eth0 parent 1:1 classid 1:1000 htb \ rate 32 kbit ceil 56 kbit burst 6k tc qdisc add dev eth0 parent 1:10 handle 10: sfq pertub 10 tc qdisc add dev eth $0$  parent 1:1000 handle 1000: sfq \ pertub 10 tc filter add dev eth $0$  parent 1: protocol ip prio 1  $\setminus$ u32 match ip src \$IP flowid 1:1 tc filter add dev eth0 parent ffff: protocol ip prio 50 \

u32 match ip src \$IP police rate 32 kbit burst 6k \ drop flowid :1

Roteamento avançado com o Linux; Allan Edgard Silva Freitas <allan@cefetba.br>; News Generation; Boletim bimestral sobre tecnologia de redes; 4 de fevereiro de 2002 | volume 6, número 1;http://www.rnp.br/newsgen/0201/roteamento\_linux.html

Linux Advanced Routing & Traffic Control HOWTO; Bert Hubert e outros; Netherlabs BV <br/>bert.hubert@netherlabs.nl>; http://lartc.org/howto/index.html

IP Command Reference; Alexey N. Kuznetsov; /usr/share/doc/iproute-2.4.7/ip-cref.ps

#### *Agradecimentos e perguntas????*

![](_page_29_Picture_2.jpeg)